## UC Outside Activity Tracking System (UC OATS)

Department Chairs and Associate Deans *Reporting Outside Professional Activities (OPA)* 2023-2024 Reporting Period *July 1, 2023 – June 30, 2024*

**Department Chairs:** Please follow the instructions provided below.

## **Associate Deans/Executive Associate Deans (part-time faculty administrators who serve in the "Dean Approver" role)**:

*\*Before submitting your annual certification report,* please send an email directly to Kim Poole [\(kcpoole@ucdavis.edu\)](mailto:kcpoole@ucdavis.edu) advising that you're ready to submit your report. Kim will coordinate next steps with you.

- 1. For access purposes, open the ["Annual Certification Information"](https://academicaffairs.ucdavis.edu/annual-certification) web page to be accessible.
- 2. Navigate to: [https://ucdavis.ucoats.org](https://ucdavis.ucoats.org/)
- 3. Click the green "**Log in to OATS**" button:

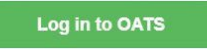

4. Sign in using your campus Username and Passphrase.

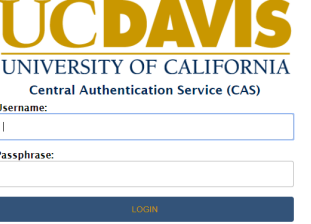

5. Click the "**Faculty's View**" button:

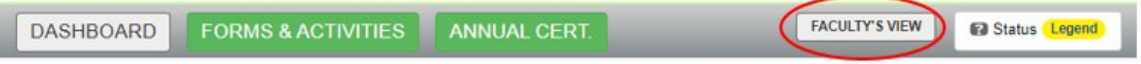

6. Go to the other open browser and click on the bar where your academic appointment falls under:

> ACADAEMIC YEAR (AY) FACULTY - SUBJECT TO APM 025 > FISCAL YEAR (FY) FACULTY and FY SPECIALISTS IN COOPERATIVE EXTENSION (CE) - SUBJECT TO APM 025

## HEALTH SCIENCES COMPENSATION PLAN FACULTY - SUBJECT TO APM 671

- 7. Follow the instructions provided under that section.
- 8. Technical questions should be sent in an email addressed to: [oats-help@ucdavis.edu](mailto:oats-help@ucdavis.edu)